# Терморегулятор програмованний RM2 Wi-Fi

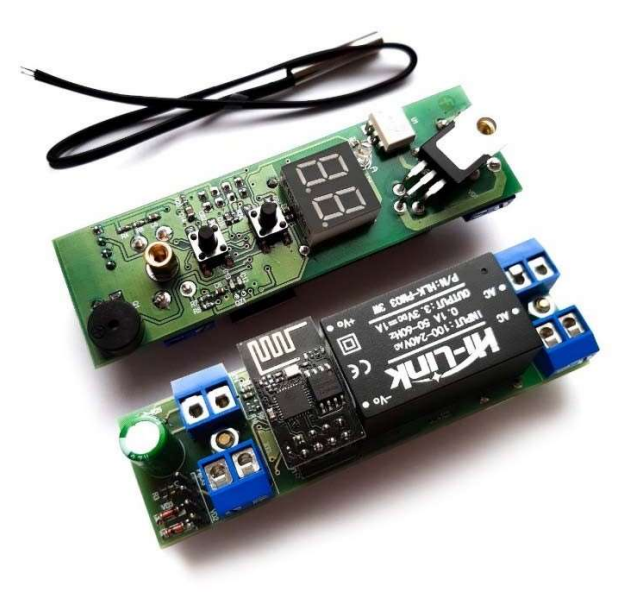

## Опис

Програмований терморегулятор призначений для контролю температури в діапазоні від +5°C до +30°C. Програмований терморегулятор оснащений дворозрядним LED дисплеєм, світлодіодним індикатором увімкнення Wi-Fi, двома кнопками керування, двома роз'ємами для під'єднання зовнішнього і внутрішнього термодатчика, клемами "XT1/XT2". А також клеми для під'єднання навантаження "+220V" для живлення плати терморегулятора і нагрівального елемента. На LED дисплеї відображається поточна вимірювана температура.

### Підготовка до роботи

1) Підключіть джерело живлення АС 220V постійної напруги до контактів "AC/AC", як це зазначено на мал.1.

2) Підключіть нагрівальний елемент R1/R2 як зазначено на рис.1

3) Підключіть датчики температури як зазначено на рис.1

#### Рис.1

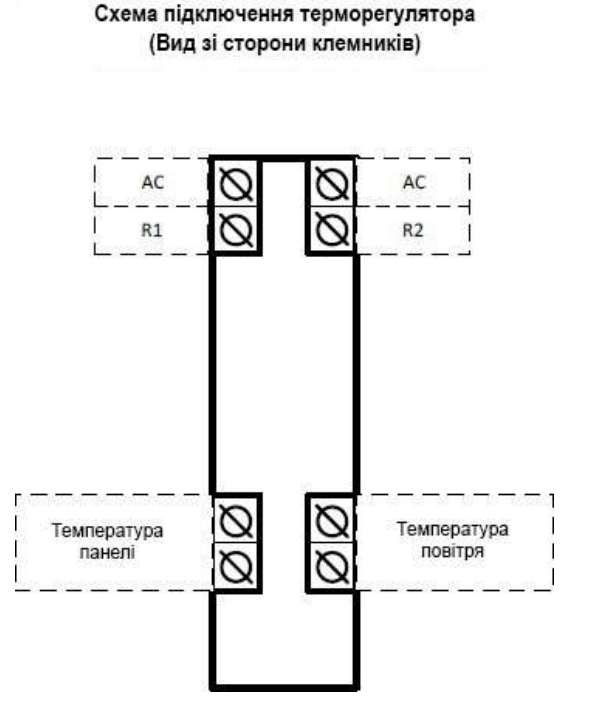

## Встановлення та налаштування заданої температури

Зміна уставки температури повітря здійснюється шляхом натискання кнопок "вгору" або "вниз", при цьому відображатиметься миготлива температура уставки. Після припинення змін, дисплей автоматично повернеться у вихідний стан - відображення поточної температури повітря, зі збереженням нової уставки.

# Програмування

Навігація між елементами меню здійснюється шляхом натискання на кнопку "вгору", і утримування її до звукового сигналу. У разі відпускання кнопки "вгору" відбудеться перемикання в меню, далі коротким натисканням на кнопку "вгору" здійснюється перемикання на наступні параметри меню.

Зміна параметрів обраного пункту меню здійснюється шляхом натискання на кнопку "вниз", водночас відбудеться перемикання в режим зміни параметра, під час якого кнопками "вгору" і "вниз" здійснюється збільшення або зменшення параметра.

Перемикання режимів роботи Wi-Fi, здійснюється увійшовши в режим [Сп]. Передбачено три режими роботи Wi-Fi:

a. [OF] - у цьому режимі функцію зв'язку вимкнено, передавач Wi-Fi вимкнено.

b. [St] - у цьому режимі здійснюється налаштування панелі для під'єднання її до домашньої точки доступу. Для спрощення первинного налаштування, цей режим вмикається автоматично під час подавання живлення і вимикається через 5 хвилин (щоб не було потреби активувати режим через меню).

c. [On] - у цьому режимі панель постійно підключена до мережі інтернет за допомогою домашньої точки доступу. Перехід у цей режим здійснюється двома способами:

i. перехід в результаті ручного перемикання цього режиму в меню термостата;

ii. автоматичний перехід в результаті закінчення налаштування термостата (автоматичний перехід з режиму [St]).

Режим блокування кнопок (захист від дітей), вмикається/вимикається шляхом подачі живлення на термостат із затиснутою кнопкою "вгору", утримуючи її до відповідного повідомлення на дисплеї.

Увімкнення або вимкнення термостата здійснюється шляхом одночасного натискання кнопок "вгору" і "вниз", до зміни стану термостата.

#### Меню терморегулятора:

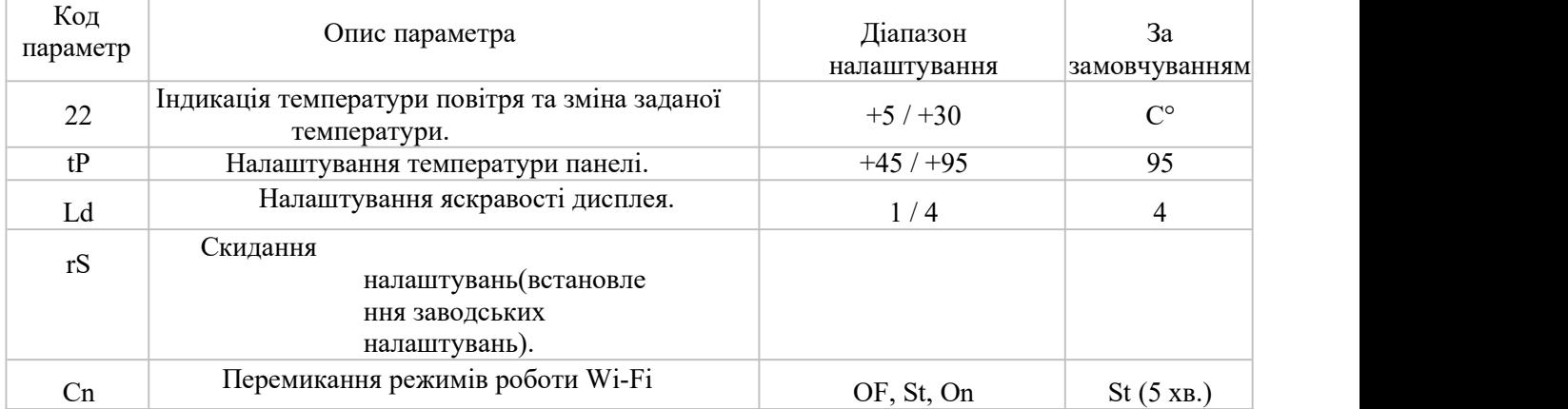

## Індикація світлодіода

1.Вимкнений - режим Wi-Fi вимкнений.

2.Рівномірно блимає - Wi-Fi в режимі налаштування.

3.Подвійне миготіння - не вдається підключитися до точки доступу (слабкий сигнал точки доступу або неправильні параметри підключення).

4 Потрійне миготіння - не вдається під'єднатися до застосунку (немає інтернету).

## Скидання параметрів у заводські установки

Для скидання параметрів до заводських налаштувань (налаштування за замовчуванням): 1) натисніть і утримуйте кнопку "вгору" або "вниз" до звукового сигналу, і ви перейдете в меню; 2) Далі коротким натисканням на кнопку "вгору" натискаємо тричі, і на дисплеї з'явиться "rS"; далі затискаємо кнопку "вниз" та утримуємо її до звукового сигналу; 3) на дисплеї загоряться дві горизонтальні лінії "- - -", і після цього терморегулятор повернеться до заводських налаштувань.

## Характеристики

Габаритні розміри: 26.5 x 89.5 x 25 мм

Діапазон вимірювання та програмування температури: +5°C ...+30°C

Точність вимірювання: 0,1°C в діапазоні від +5°C до +30°C; або 1,0°C поза цим діапазоном Точність керування: 0,5°C в діапазоні від +5°C до +30°C

Точність гістерезису: 0,1°C

Час оновлення показань: 0,5 секунд Напруга живлення, В: 12 VDC

Датчик: NTC 10K 0.5%, довжина кабелю 0,3 м, водозахист Максимальний струм навантаження: 2A / 220VAC; 15A / 14VDC Температура навколишнього середовища: -10...60°C

Вологість навколишнього середовища: 20 - 85 % Струм споживання: 30 mA.

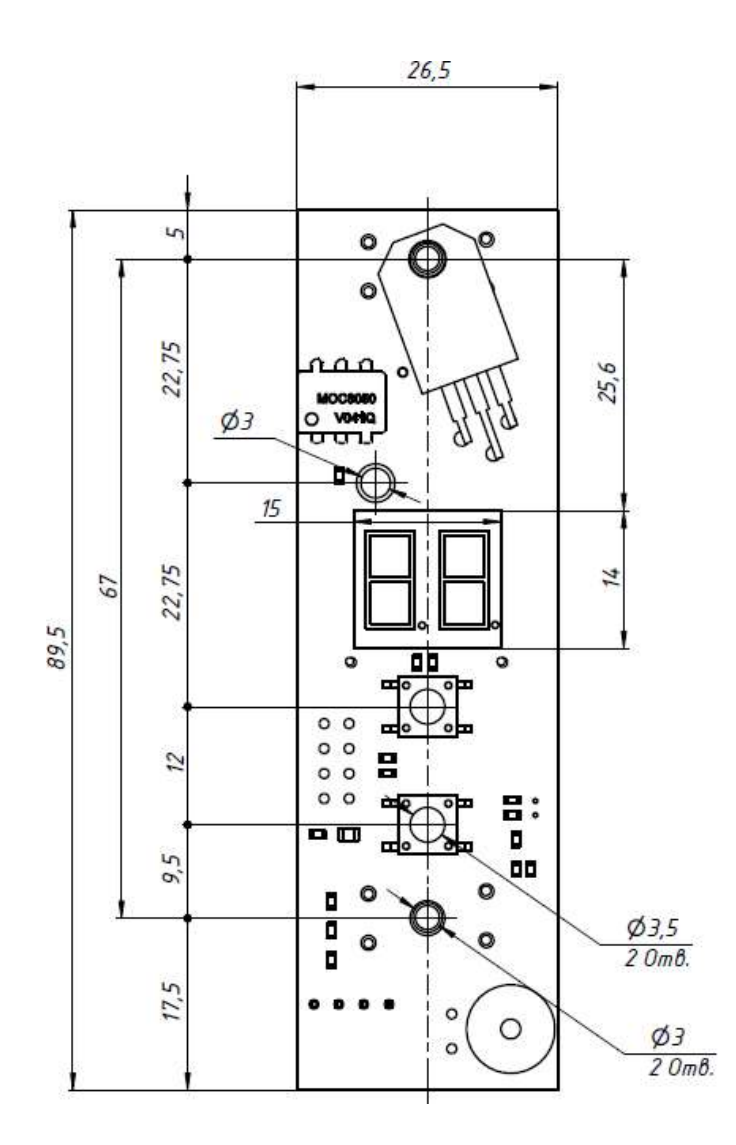

## Підключення термостата в мобільному додатку

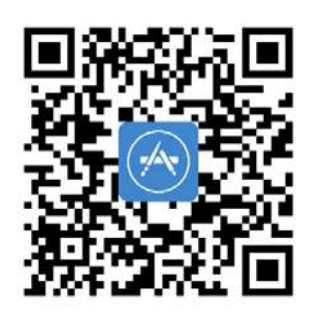

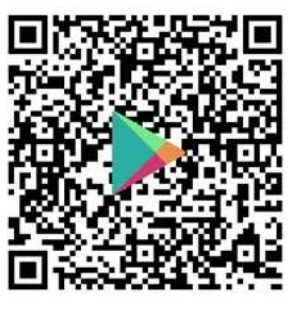

#### Додаток на андройд і айфон можна завантажити за цим QR кодом.

1.Під час подавання живлення термостат автоматично вмикає режим налаштування. При цьому в термостаті тимчасово вмикається точка доступу Wi-Fi, до якої має під'єднатися мобільний застосунок.

2.Існує два способи під'єднання мобільного застосунку до термостата:

a.Ручний спосіб: знайти в менеджері мереж Wi-Fi, мережу термостата з ім'ям "uniontechnology", і підключитися до неї, використовуючи пароль "12345678". Після цього можна запускати мобільний застосунок.

b.Автоматичний спосіб: вимкнути режим передавання мобільних даних, увімкнути Wi-Fi, увімкнути геолокацію.

3.Для початку процесу під'єднання, у застосунку, у розділі "Мої пристрої" натиснути "+" у нижньому правому куті екрана. При цьому відкриється вікно додавання нового пристрою.

4. Як що у вас ввімкненна геолокація тоді у вас автоматично підєднается домашня точка доступу у строку, і не треба буде вводити ії в ручну.

5.Потрібно ввести найменування пристрою (наприклад, "спальня") і найменування групи (наприклад, "дача"), також треба ввести пароль до домашньої точки доступу, і натиснути "Додати пристрій".

6. Після натискання на кнопку "додати пристрій" додаток запросить під'єднатися до точки доступу терморегулятора, треба дати дозвіл на підключення, і тоді додаток автоматично під'єднается до терморегулятора щоб зробити налаштування пристрою.

7.Додаток передасть дані в пристрій, після чого термостат автоматично перейде в режим роботи Wi-Fi [On], а мобільний додаток створить новий пристрій у вікні"Мої пристрої".

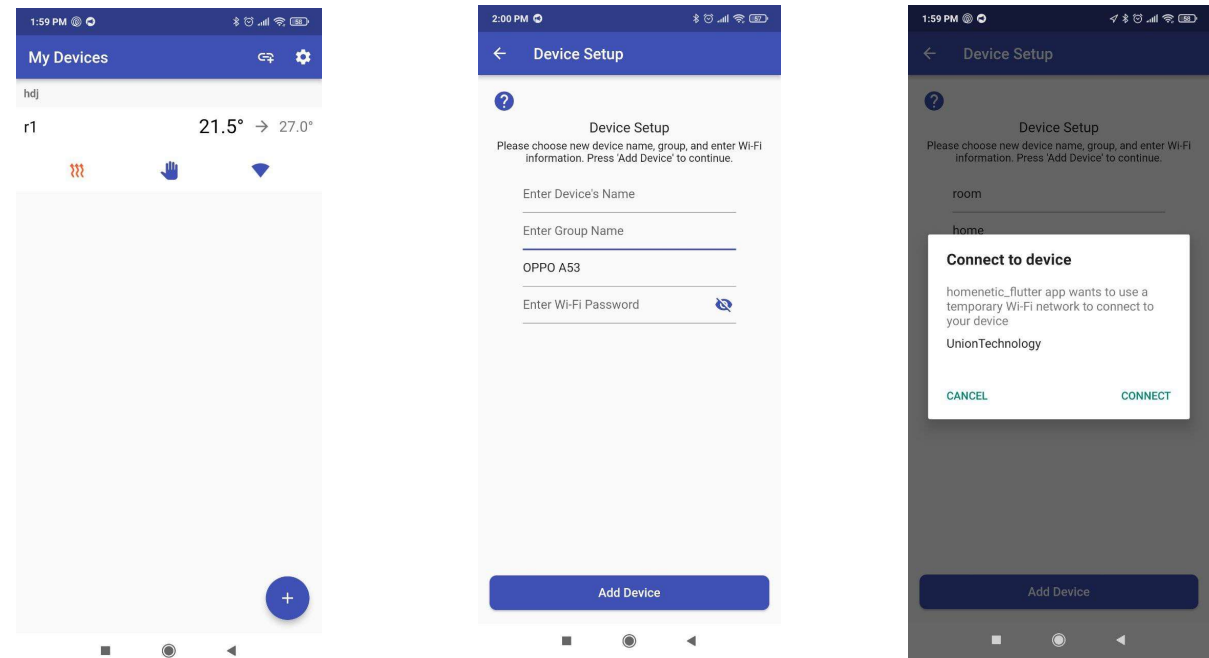